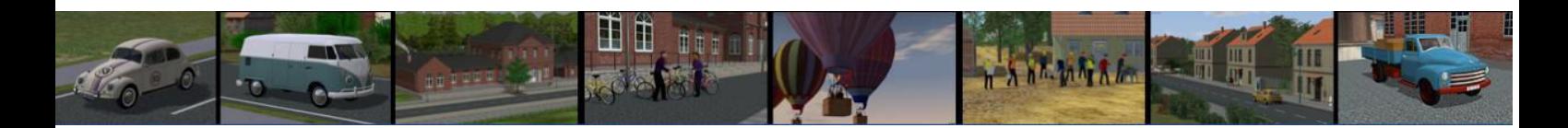

## **Anleitung für die Bahnsteigübergänge**

Um den Passagieren einen gesicherten Übergang vom einen zum anderen Bahnsteig zu ermöglichen wurden so genannte Bahnsteigüberführungen errichtet. Diese Bahnsteigverbindungen stellen das Gegenstück zu den Bahnsteigunterführungen dar. Unterhalb der oberen Verbindungsstege wurde eine Rauchschürze gegen Funkenflug der Dampfloks installiert, der in den späteren Jahren als Hochspannungsschutz gegenüber den Fahrleitungen diente.

Die Modelle wurden als so genannte Gleisobjekte erstellt, welche mit Gleisstücken versehen sind, so dass das zusammenfügen der einzelnen Modelle passgenau erfolgen kann.

Die Modelle werden unter Wasserwege – Gleisobjekte installiert.

#### **HINWEIS:**

**1. Vor dem einsetzen der Modelle den Gleisstiel "Wasserweg" wählen.** 

- **2. Es lassen sich alle Modelle beliebig kombinieren!**
- **3. Die Brücken sind für Gleisabstände 4,5 m und 6,75 m konstruiert.**

Die Modelle im Einzelnen:

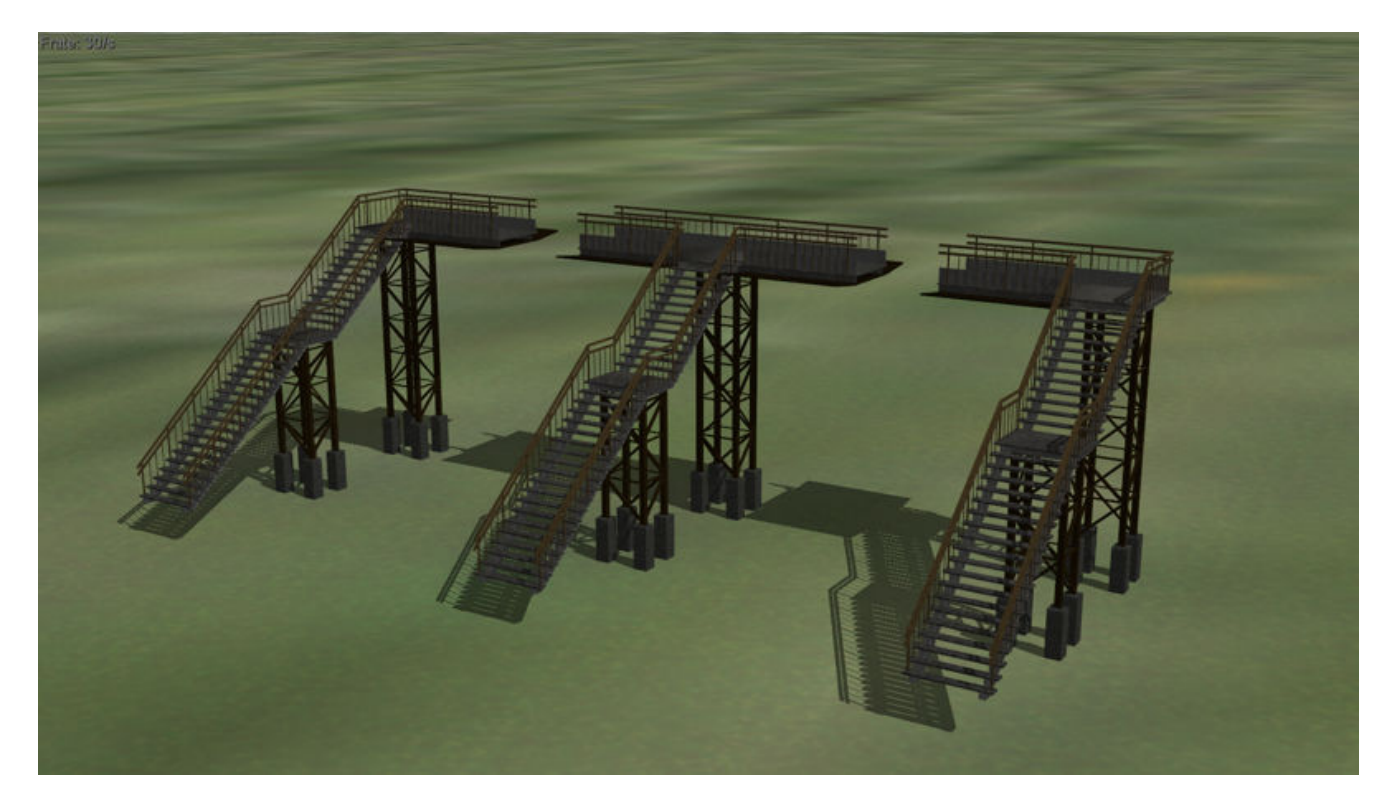

Bstg\_Treppe\_1seitig-links\_NP1

Bstg\_Treppe\_1seitig-mitte\_NP1

Bstg\_Treppe\_1seitig-rechts\_NP1

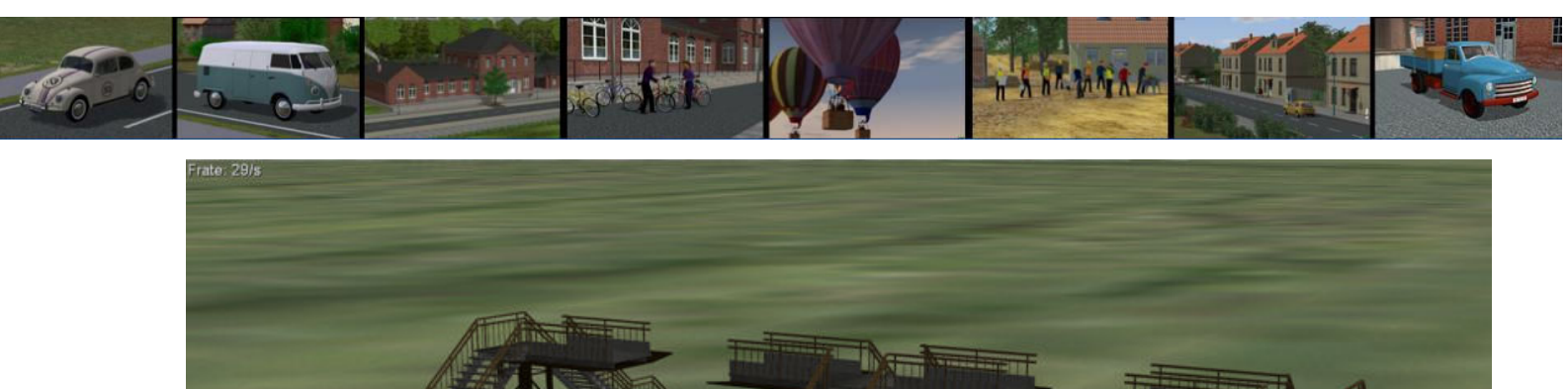

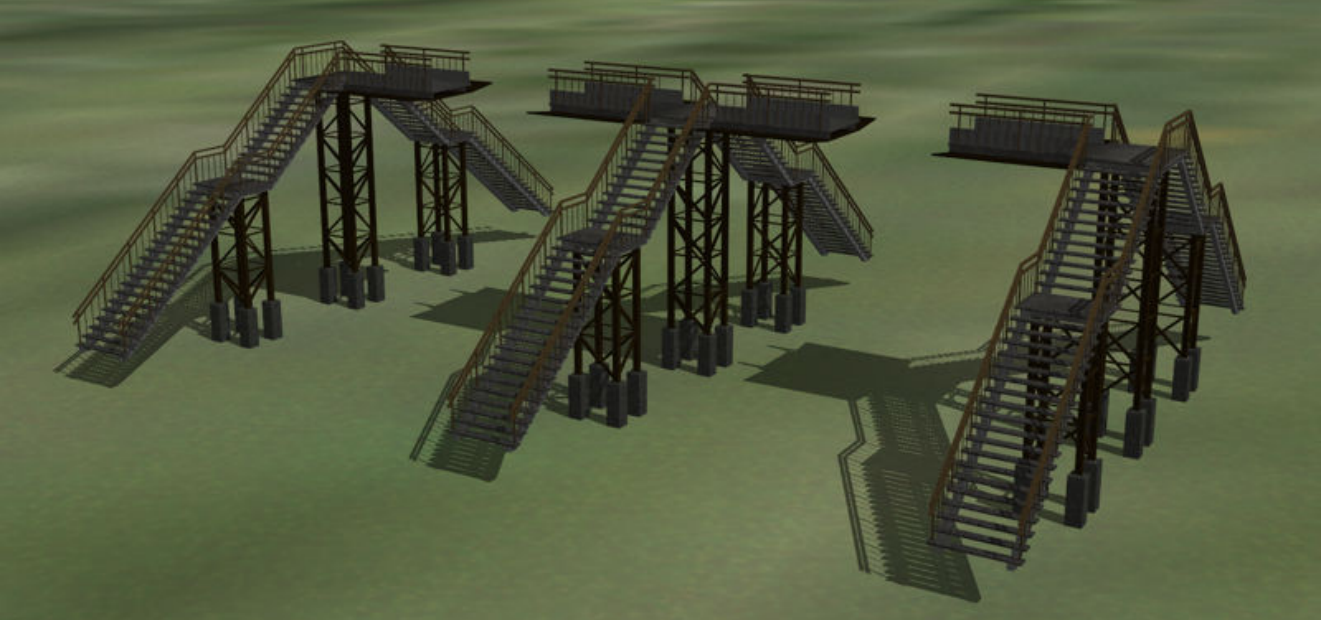

Bstg\_Treppe\_2seitig-links\_NP1

Bstg\_Treppe\_2seitig-mitte\_NP1

Bstg\_Treppe\_2seitig-rechts\_NP1

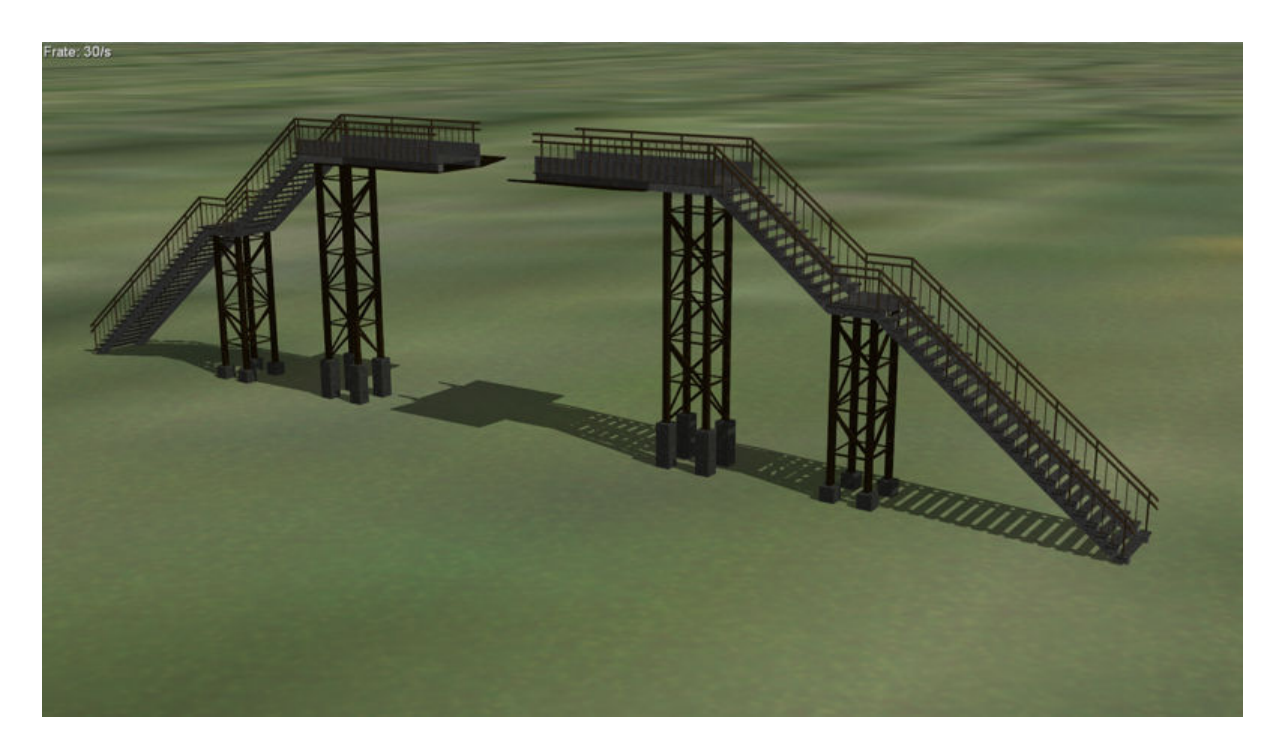

Bstg\_Treppe\_Seite-links\_NP1

Bstg\_Treppe\_Seite-rechts\_NP1

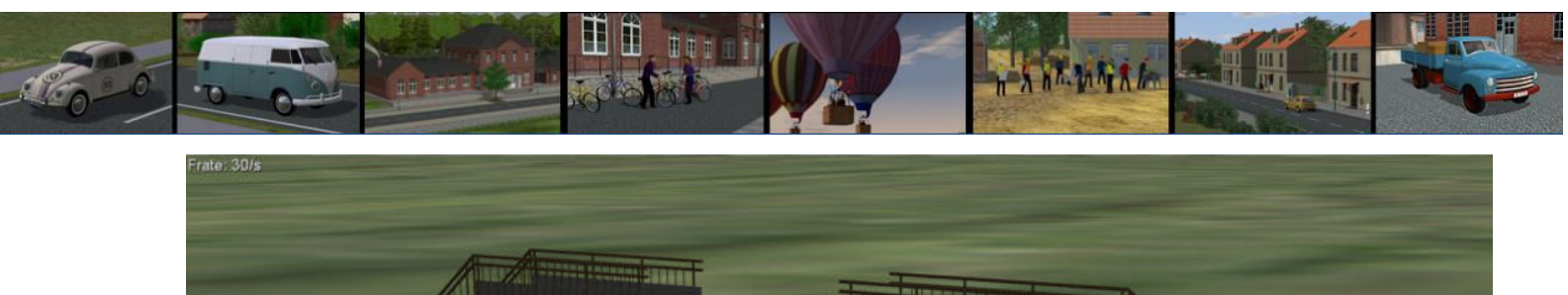

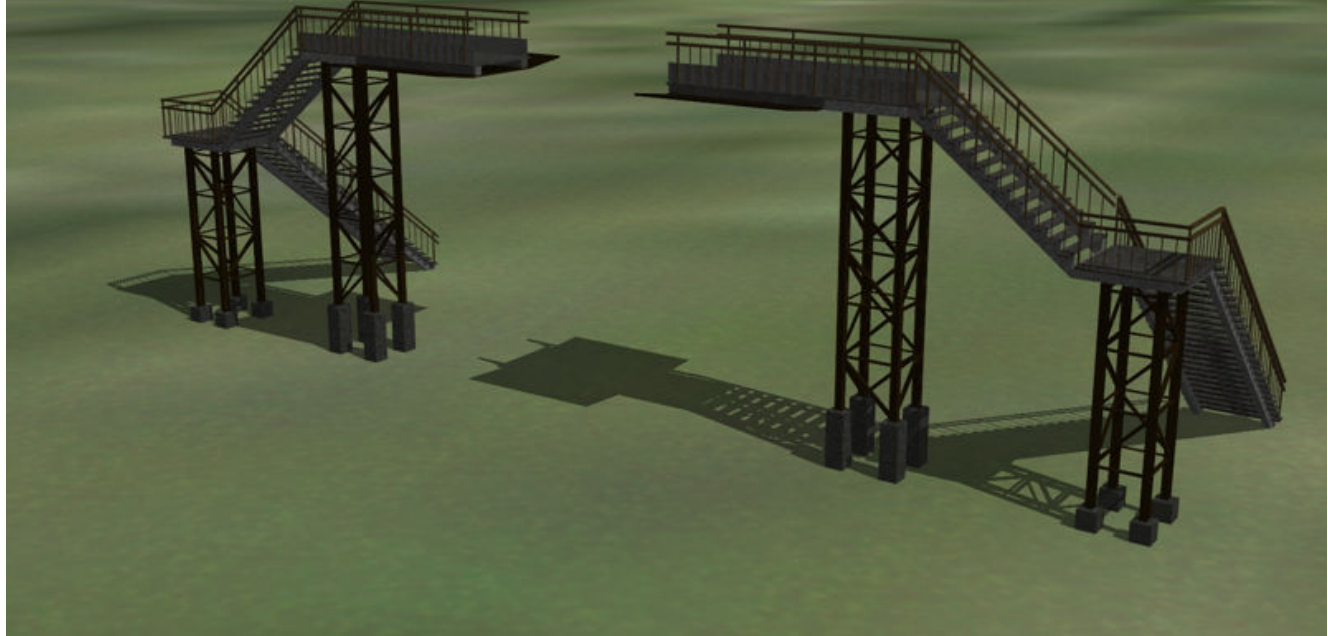

Bstg\_Treppe\_SeiteEcke-links\_NP1

Bstg\_Treppe\_SeiteEcke-rechts\_NP1

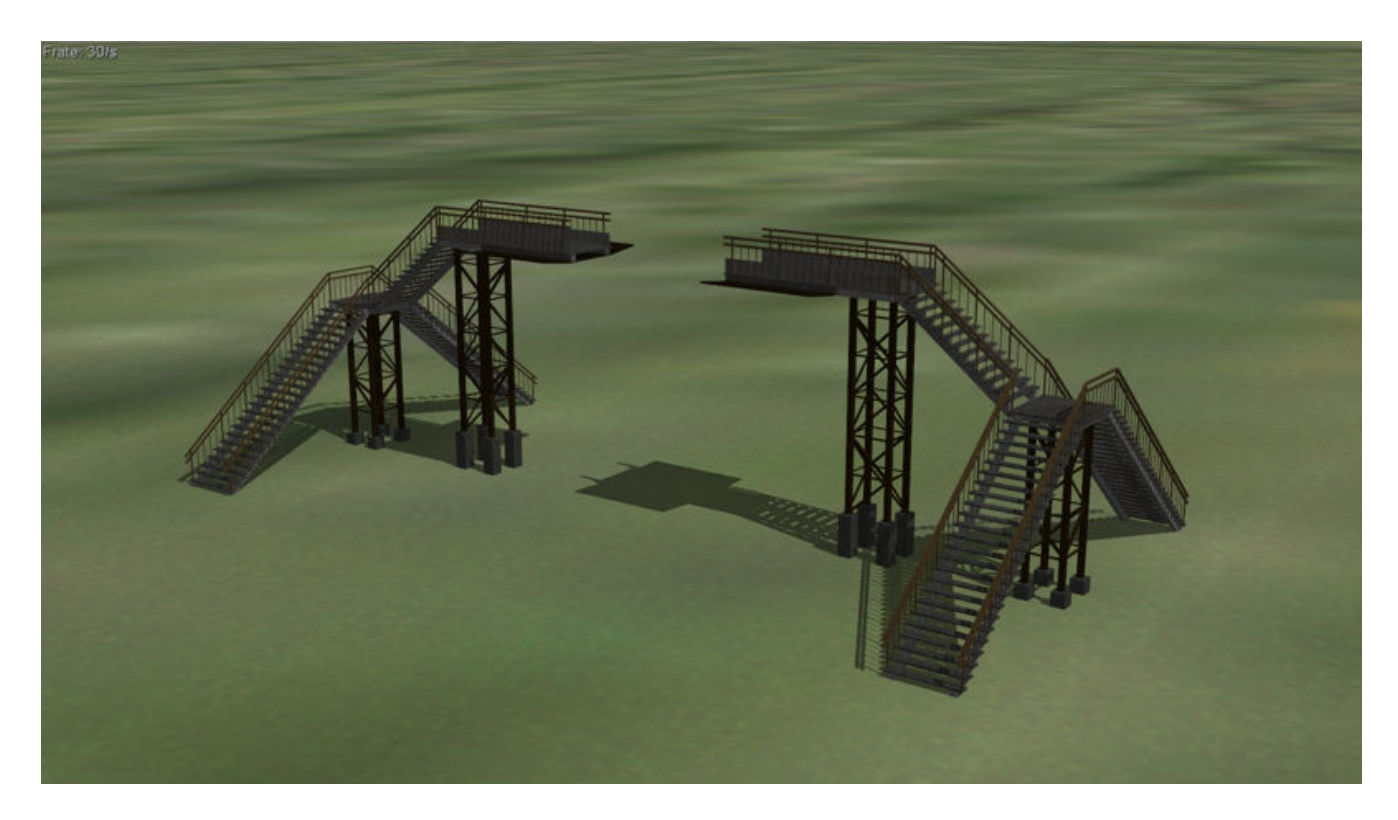

Bstg\_Treppe\_2-SeiteEcke-links\_NP1

Bstg\_Treppe\_2-SeiteEcke-rechts\_NP1

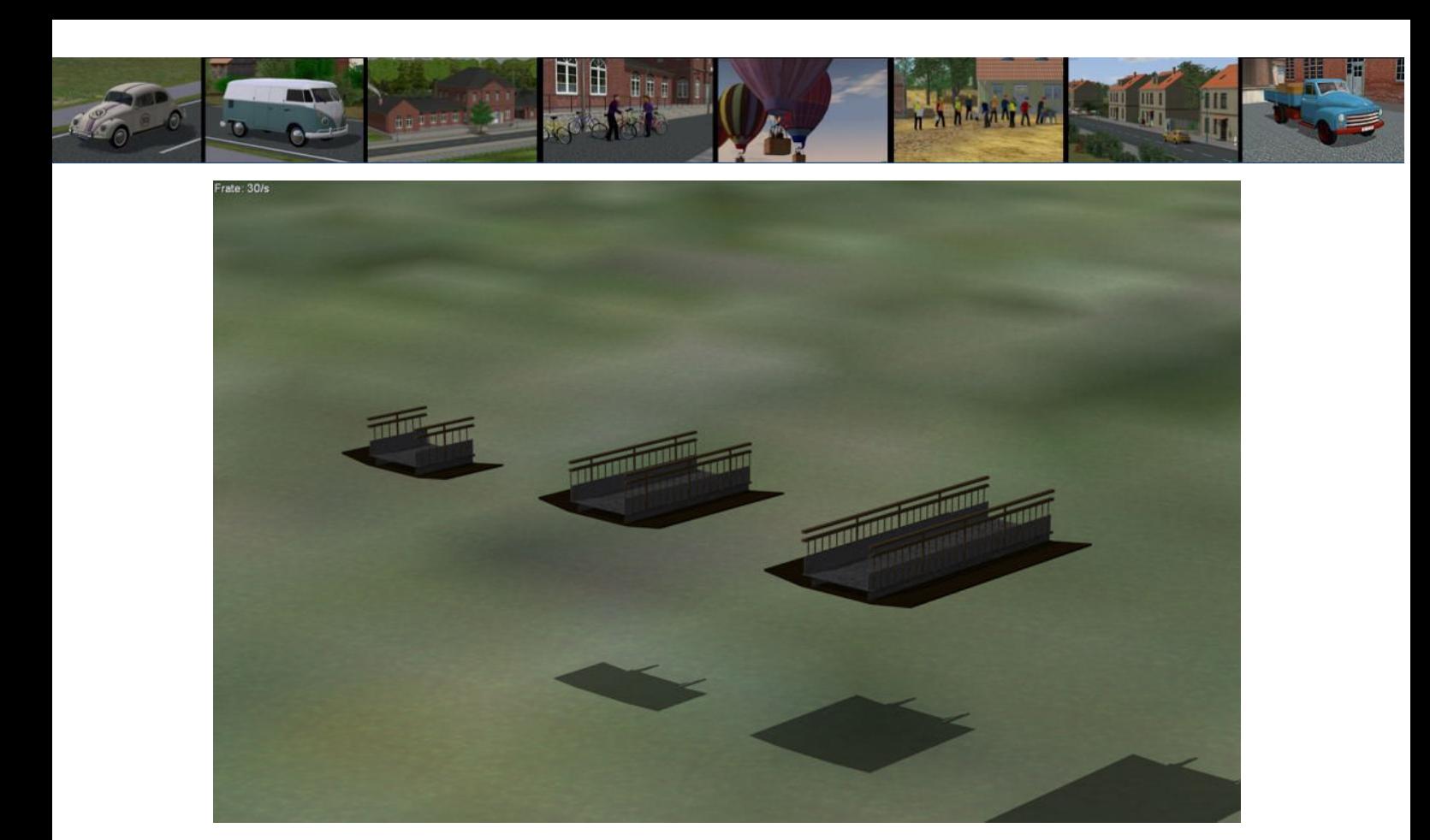

Bstg\_Treppe\_verb-200\_NP1 Bstg\_Treppe\_verb-450\_NP1 Bstg\_Treppe\_verb-675\_NP1

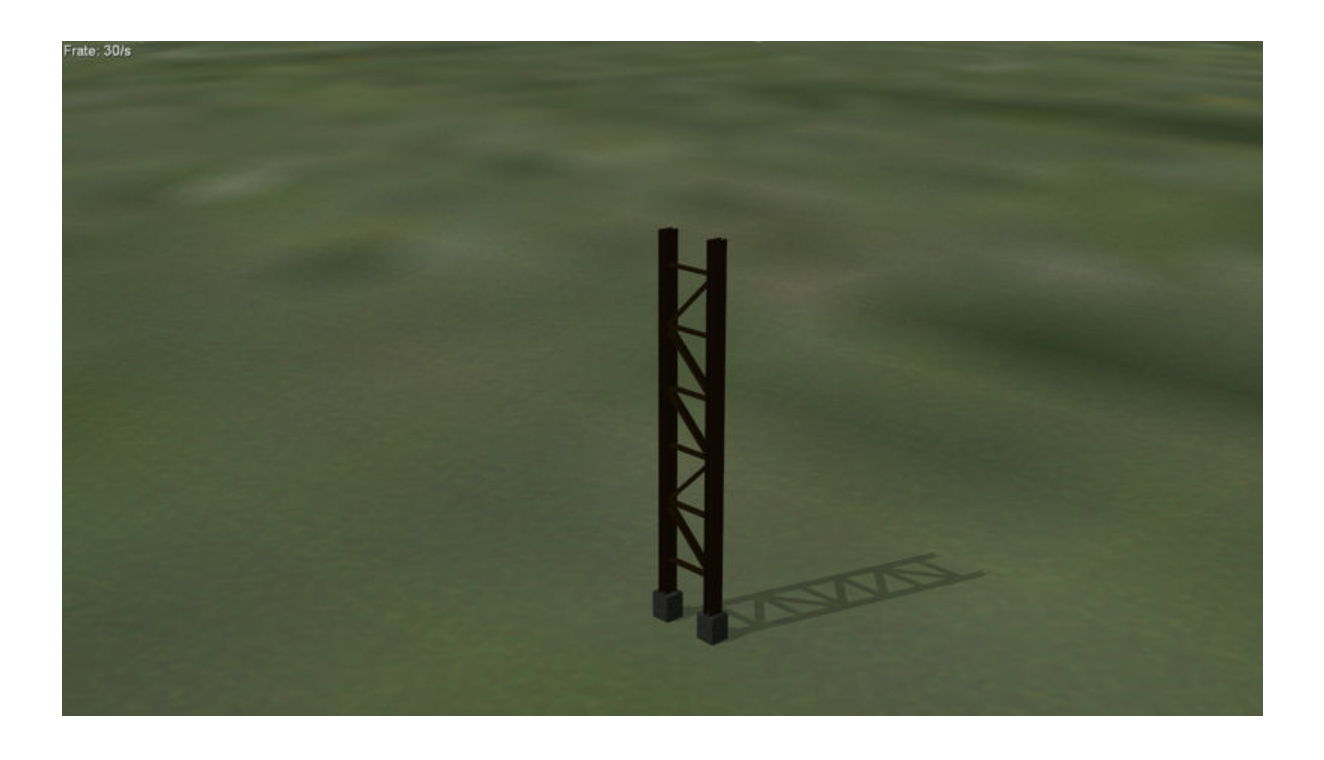

Bstg\_Treppe\_einzel\_Stuetze\_NP1

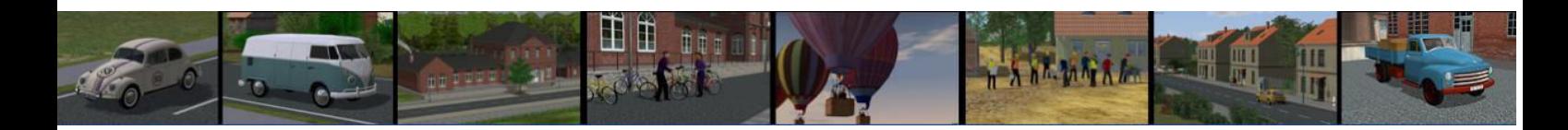

# **Aufbaubeispiele:**

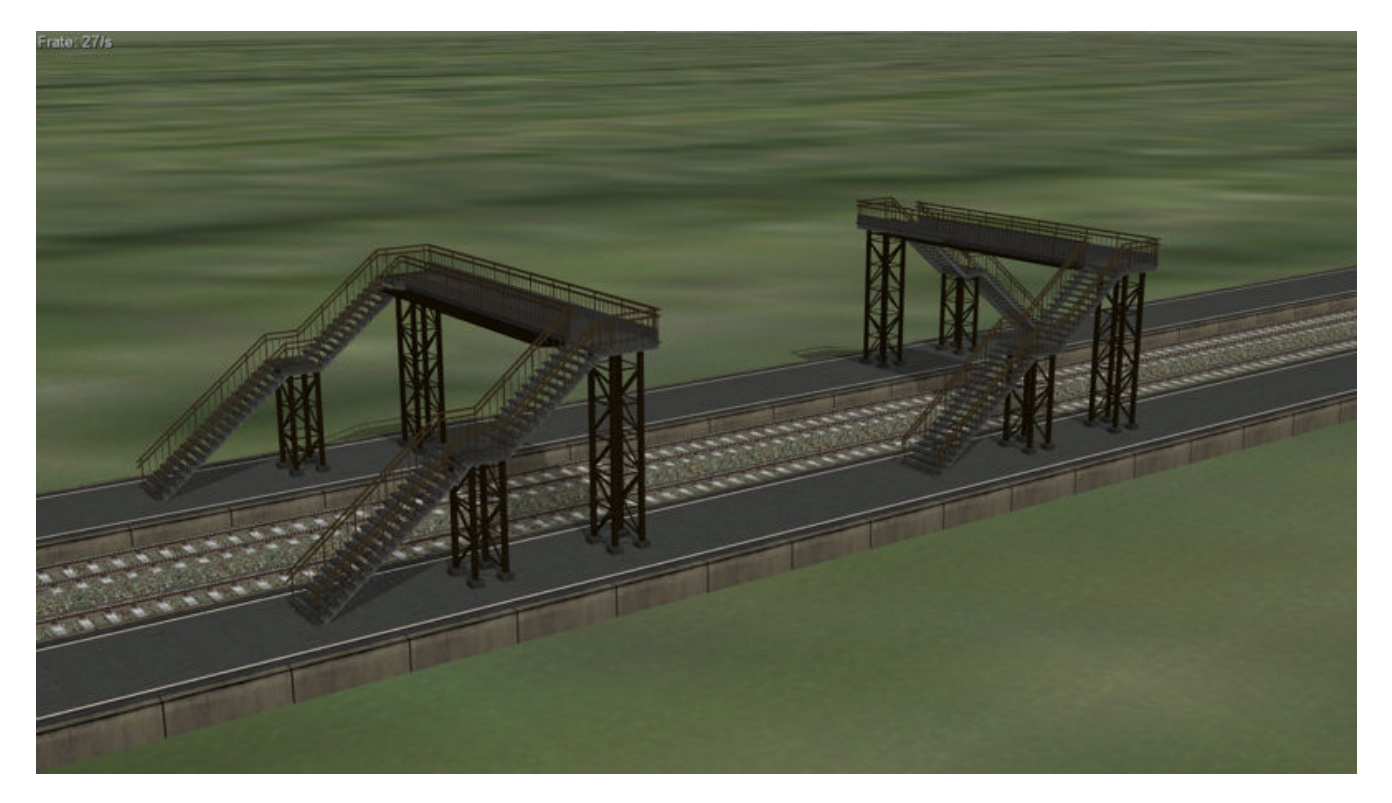

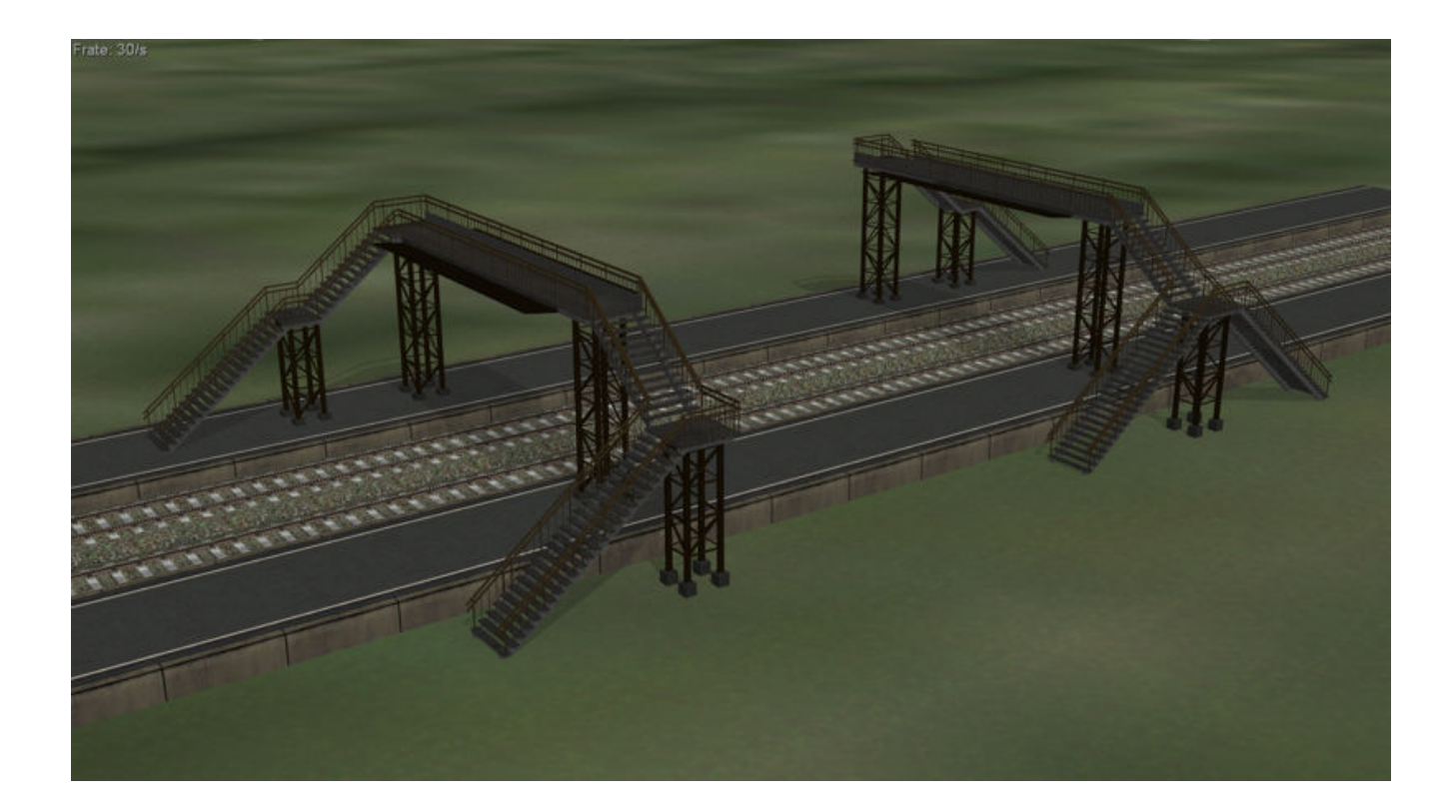

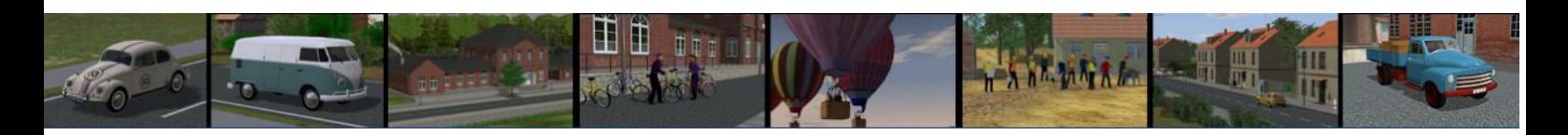

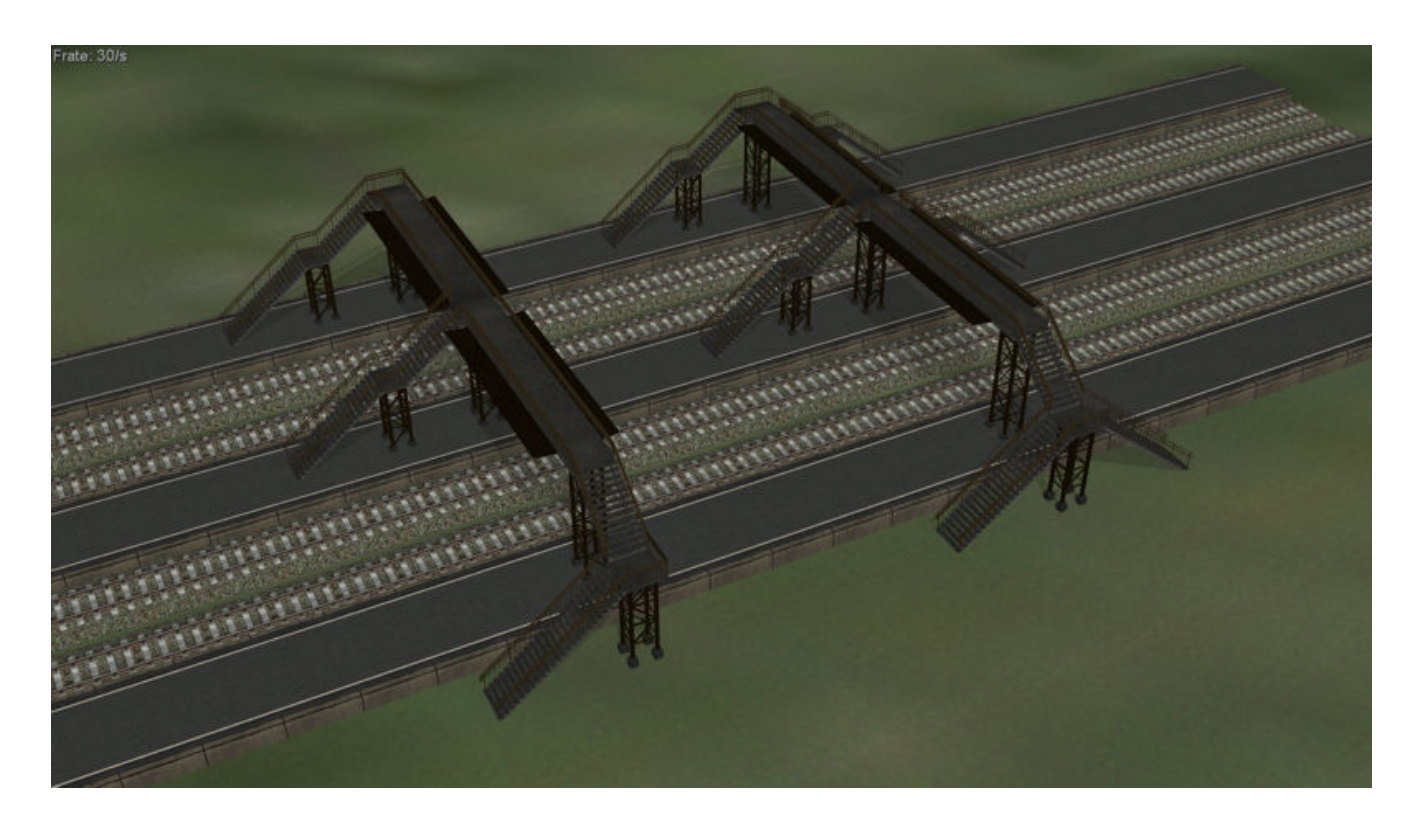

### **Einsetzen und zusammensetzen der Modelle:**

Die Standarteinbauhöhe der Modelle beträgt +1,00 m. Bei Bahnsteigen welche höher oder tiefer sind, muss die Einsetzhöhe entsprechend angepasst werden.

Bahnsteig in Anlage einsetzen, dazu zwei Gleise im Abstand von 4,5 m und wieder ein Bahnsteig.

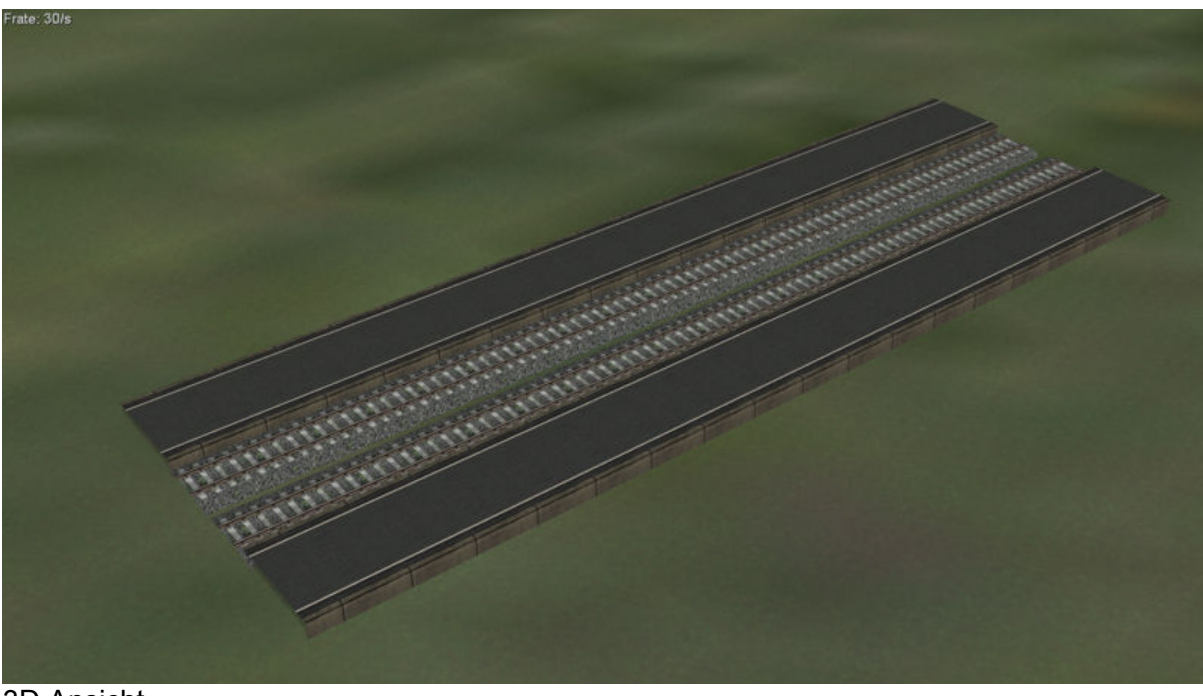

3D Ansicht

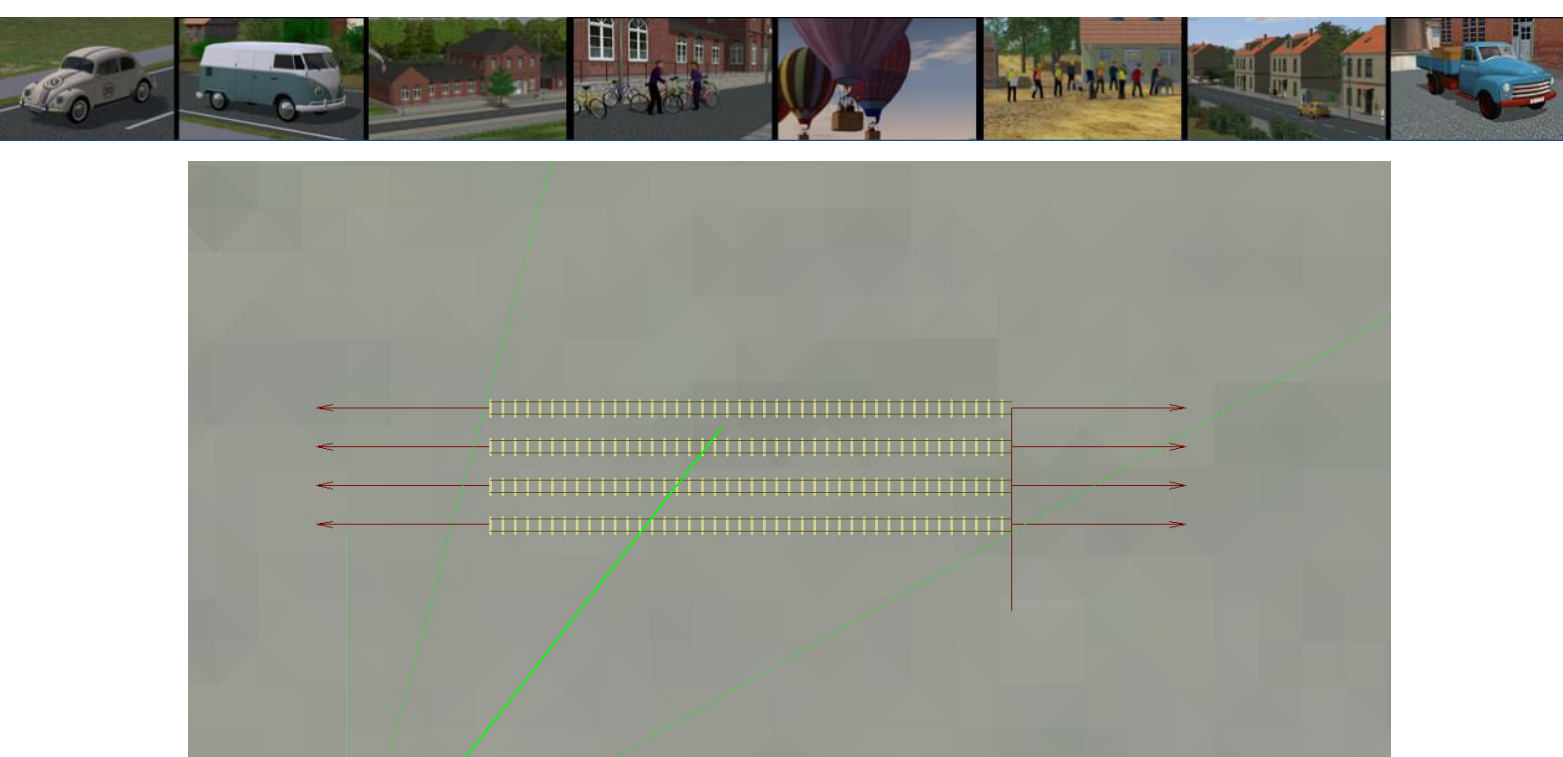

2D Ansicht

### Einsetzen des ersten Brückenteils (**Bstg\_Treppe\_1seitig-rechts\_NP1**)

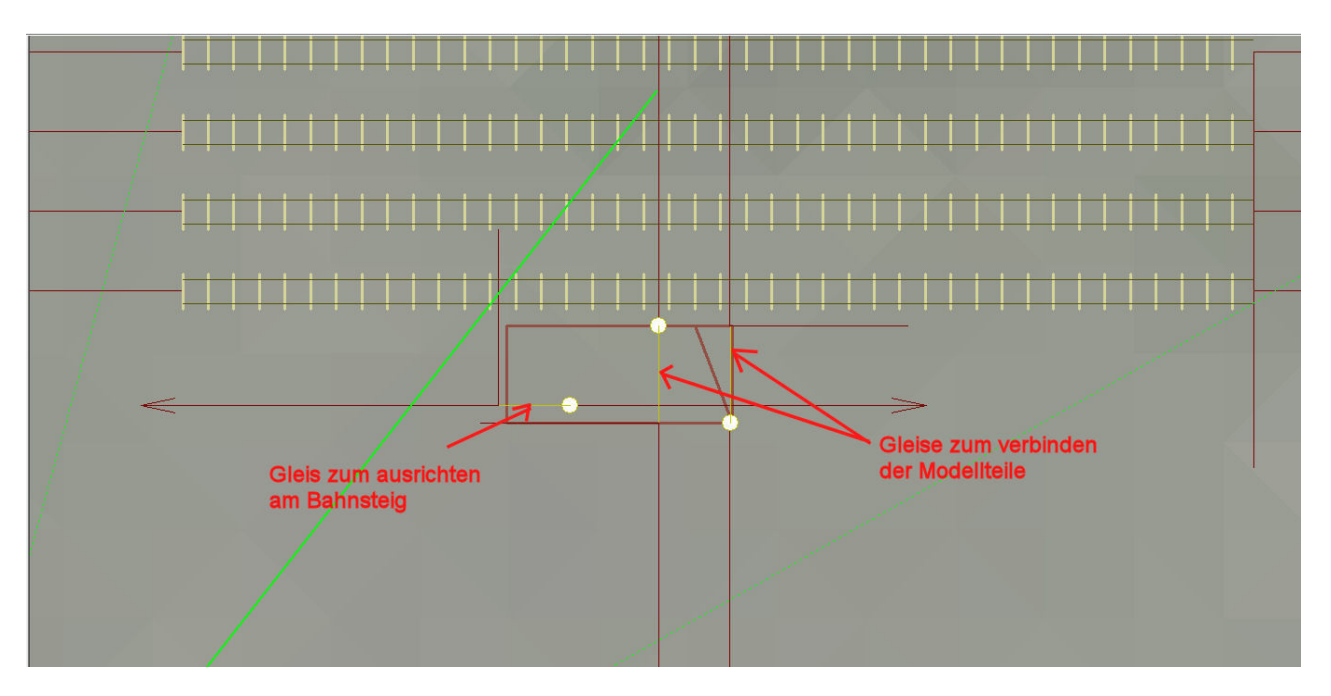

Die Modelle mit den Treppen haben drei Gleisteile. Ein Gleis dient der Ausrichtung des Modells am Bahnsteig, die beiden anderen zum andocken weiterer Modelle.

Entweder richtet man die Treppe mit Augenmaß an der Bahnsteigmitte aus oder man liest über das Kontextmenü des Bahnsteigs den Y-Wert aus ,zieht davon 4,50 ab und trägt diesen Wert in die Gleiskoordinaten der Treppe ein.

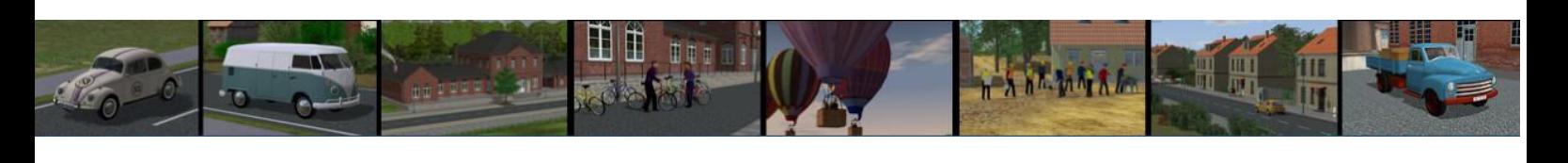

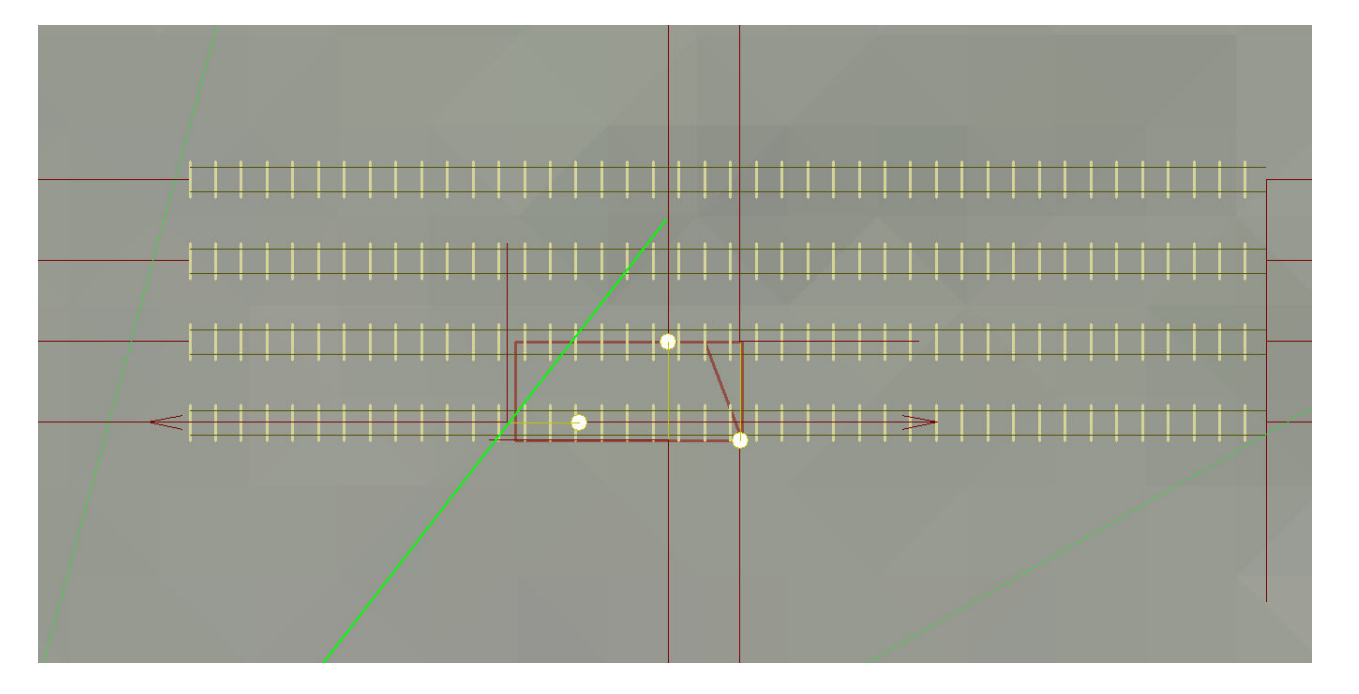

Das sollte dann so aussehen. Das Modell reicht nun von Bahnsteigmitte bis zur Mitte des 1sten Gleises. Zum überbrücken bis zum nächsten Gleis wird nun das Modell **Bstg\_Treppe\_verb-450\_NP1** an die Treppe angedockt. Der runde weiße Punkt am Hilfsgleis stellt immer den Gleisanfang dar. Es werden immer Gleisanfang mit Gleisende verbunden.

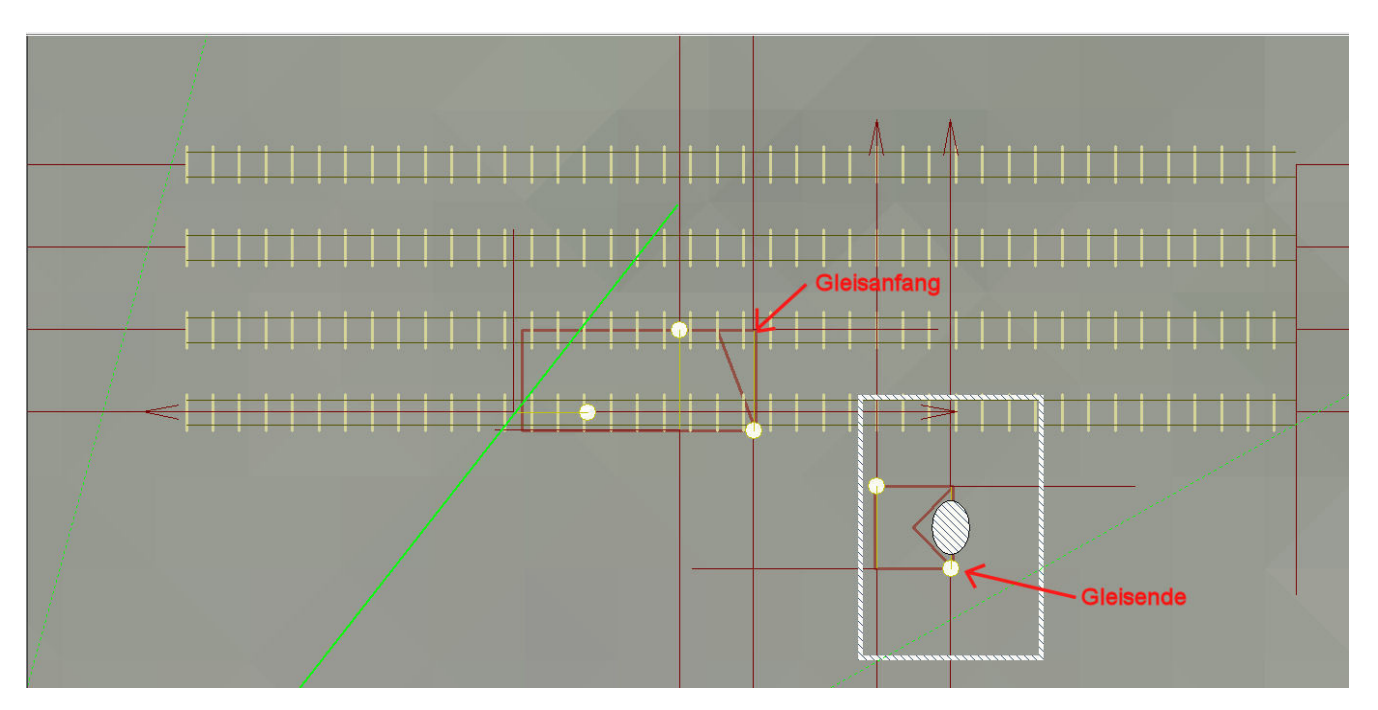

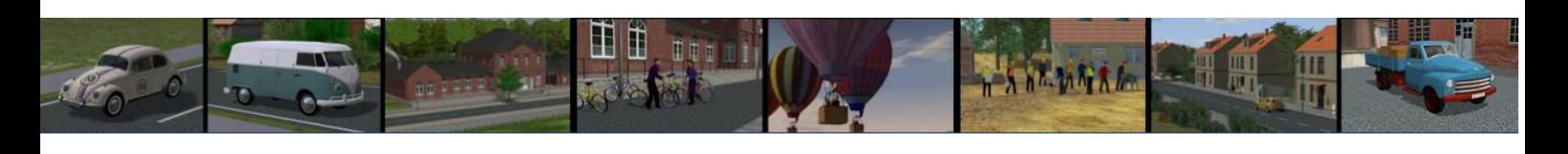

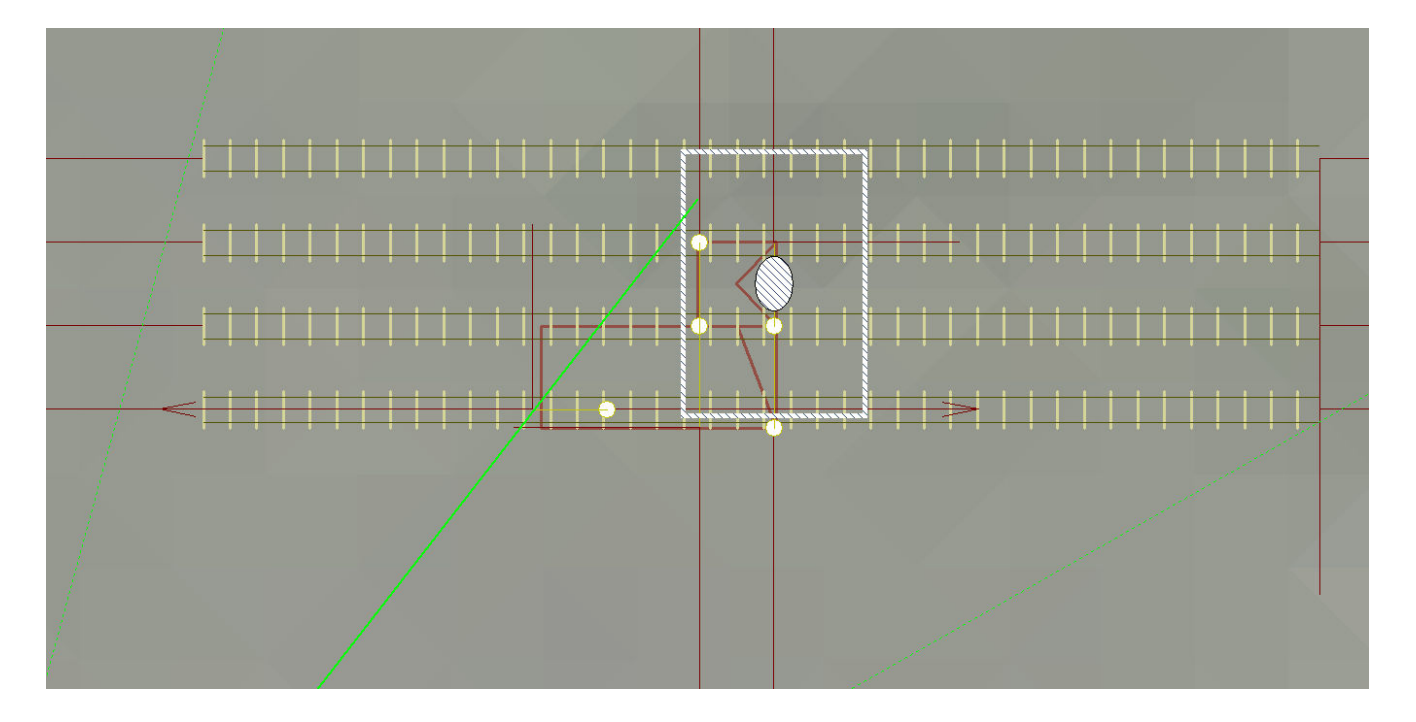

Zum Abschluss wird jetzt noch das Modell **Bstg\_Treppe\_1seitig-links\_NP1** eingesetzt.

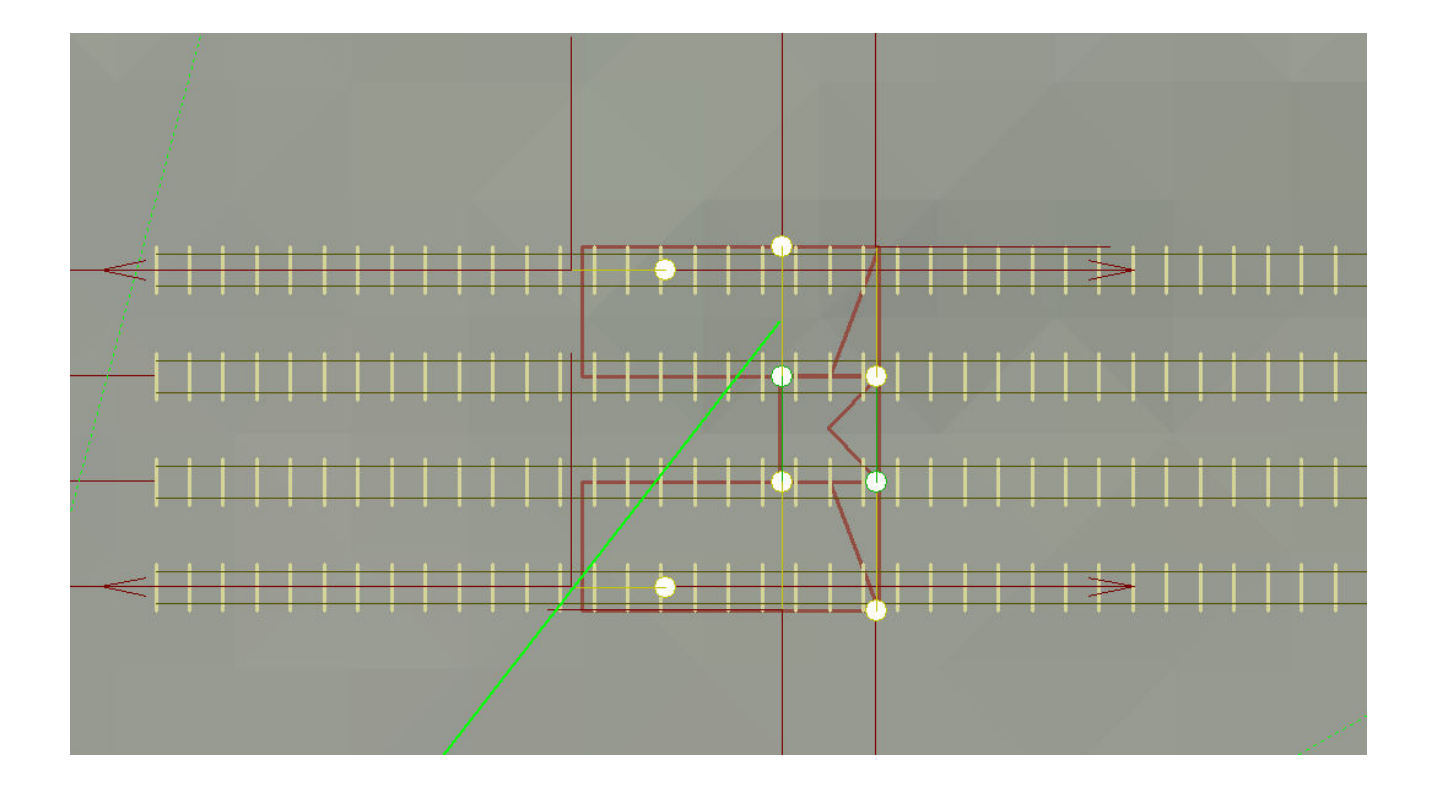

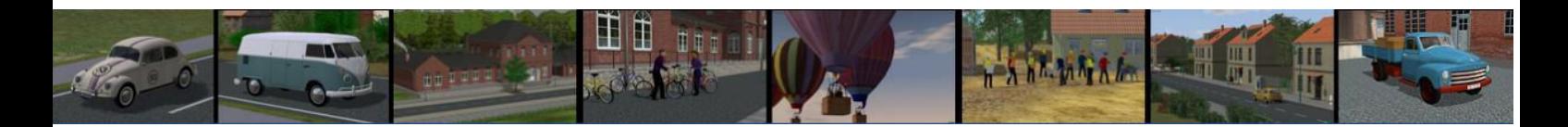

Nach dem einsetzen sollte es in der 3D Ansicht dann wie folgt aussehen.

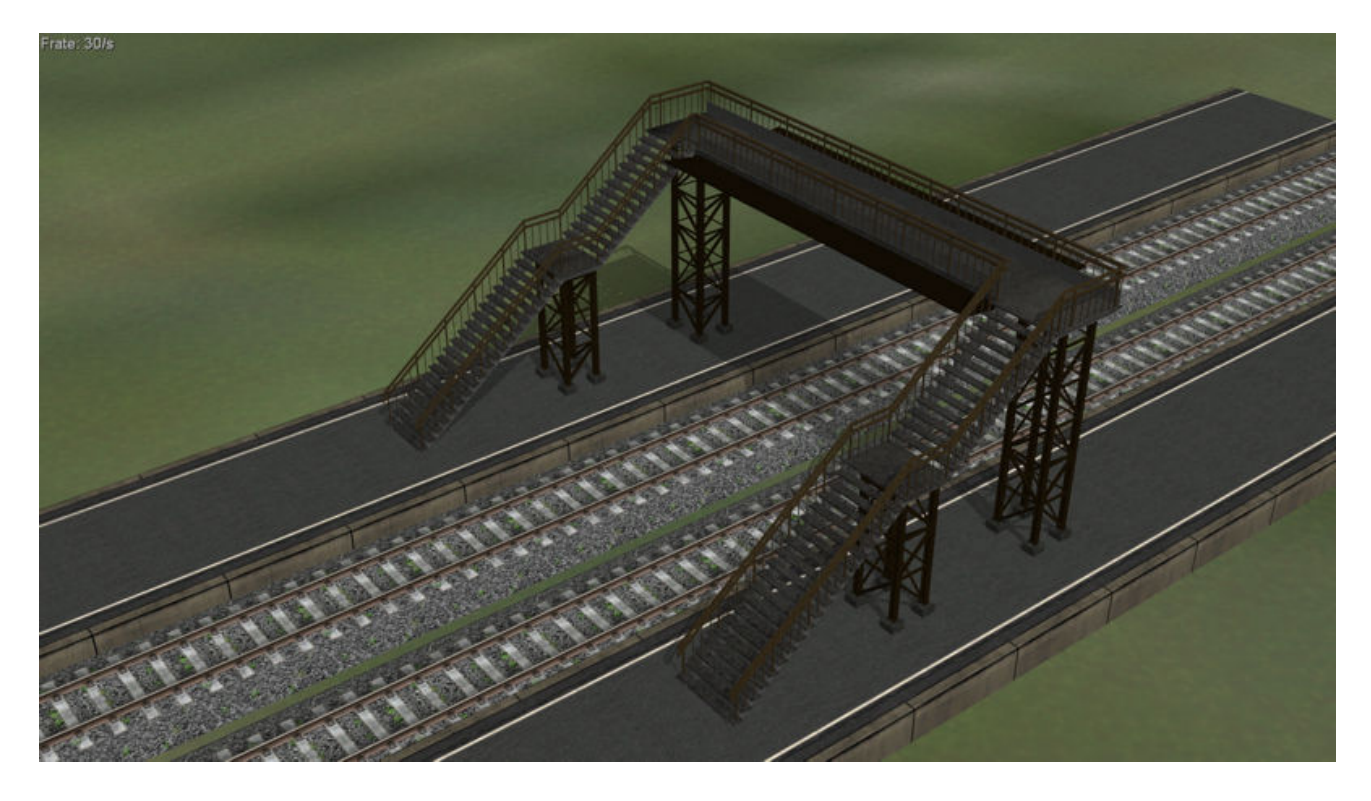

Diese Vorgehensweise ist für alle Modelle die gleiche. Eine Abweichung bei den Verbindungsstegen **Bstg\_Treppe\_verb-450\_NP1** gibt es, wenn ein Übergang von einem 900er Bahnsteig auf einen 1350er Bahnsteig erfolgen soll, dann muss das Modell **Bstg\_Treppe\_verb-675\_NP1** als Verbindung eingesetzt werden.

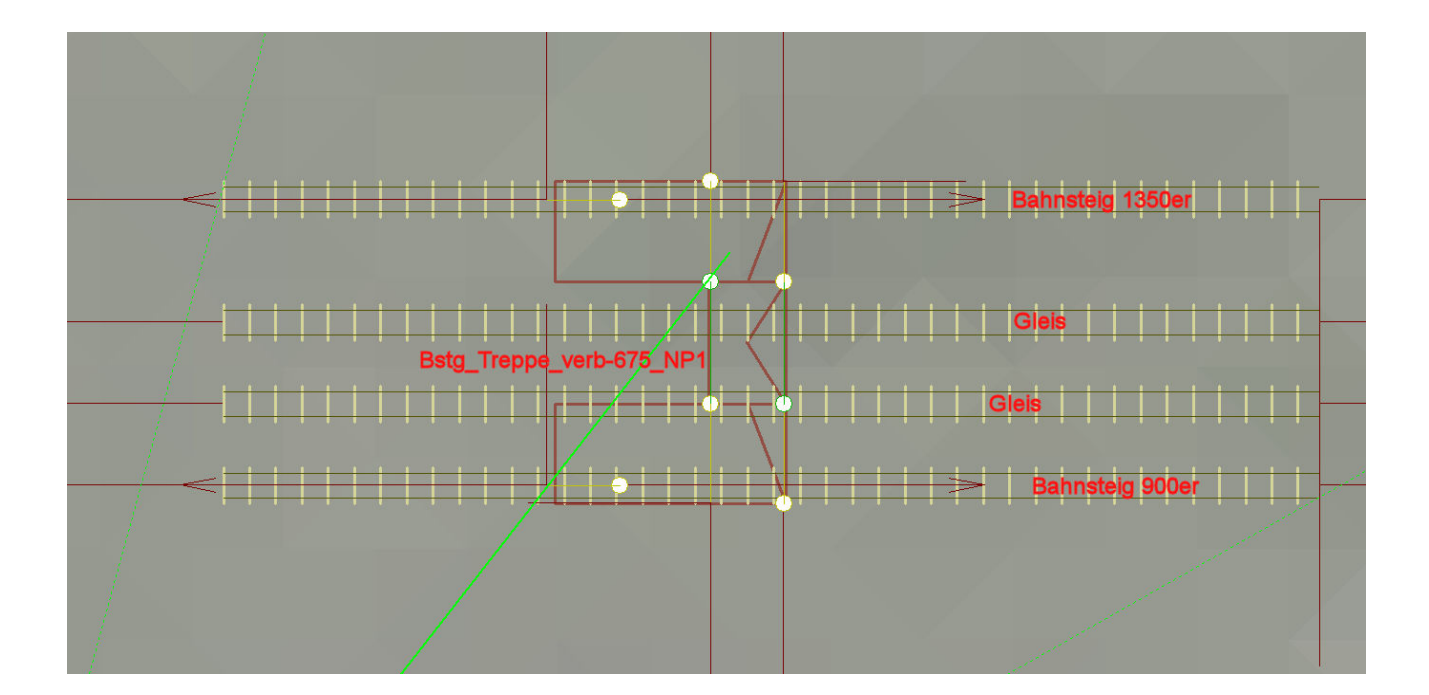

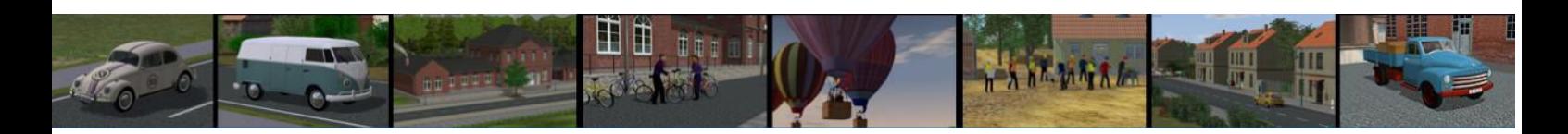

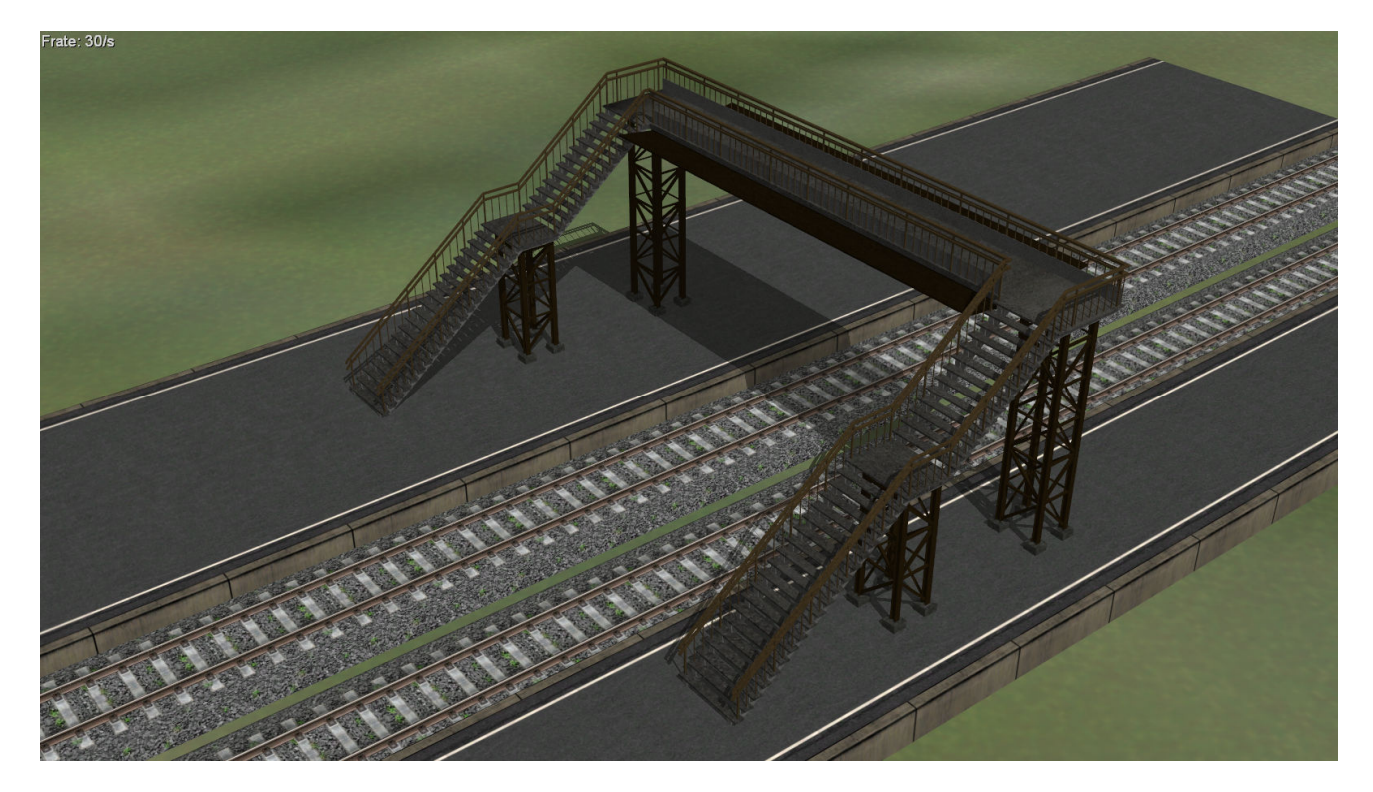

Sollte man in die Verlegenheit kommen, mehr als zwei Gleise überbrücken zu wollen, dann empfehle ich eine zusätzliche Stütze unter dir Brücke zu stellen. Diese ist zu finden unter \Resourcen\ Immobilien\ Verkehr\ Bahnsteigsysteme und heißt **Bstg\_Treppe\_einzel\_Stuetze\_NP1.** 

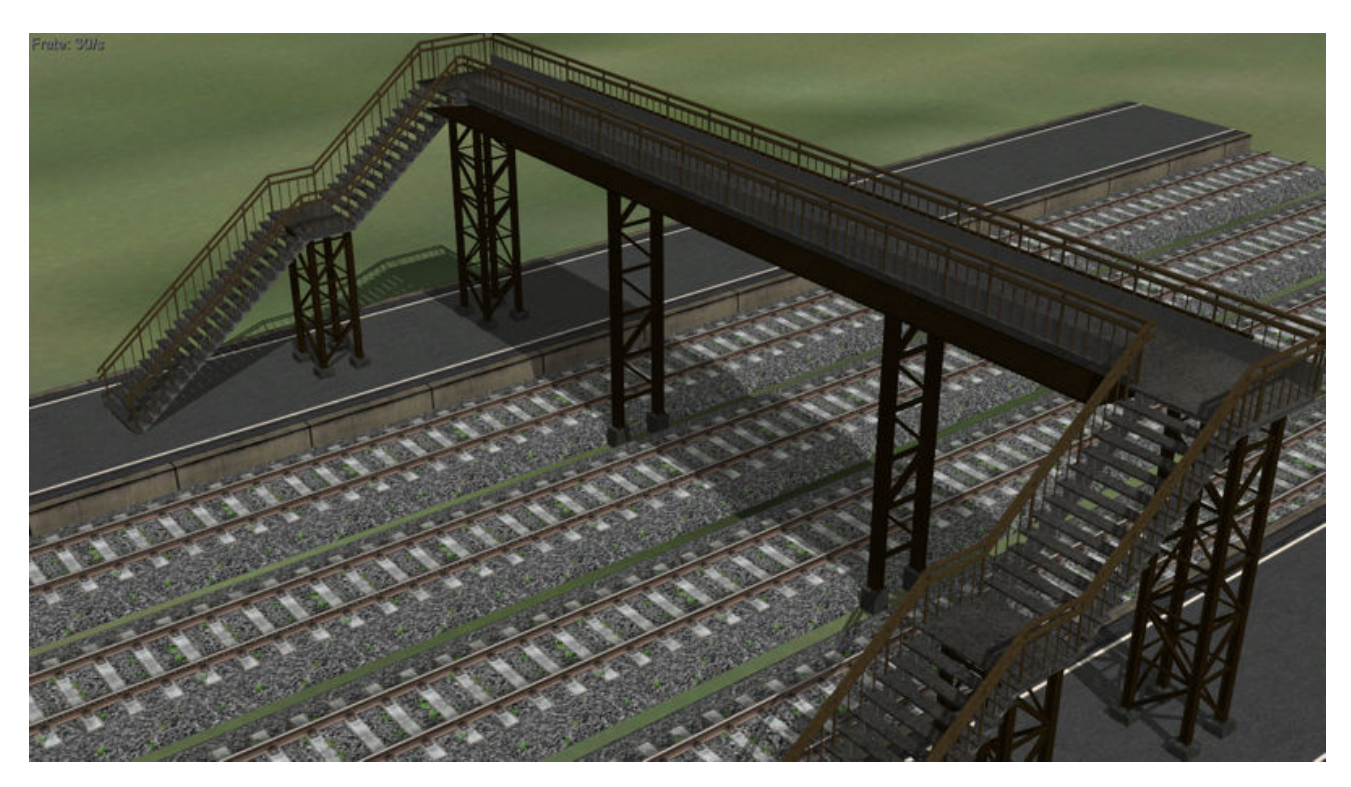

Viel Spaß mit den Modellen wünscht

Norbert (NP1)